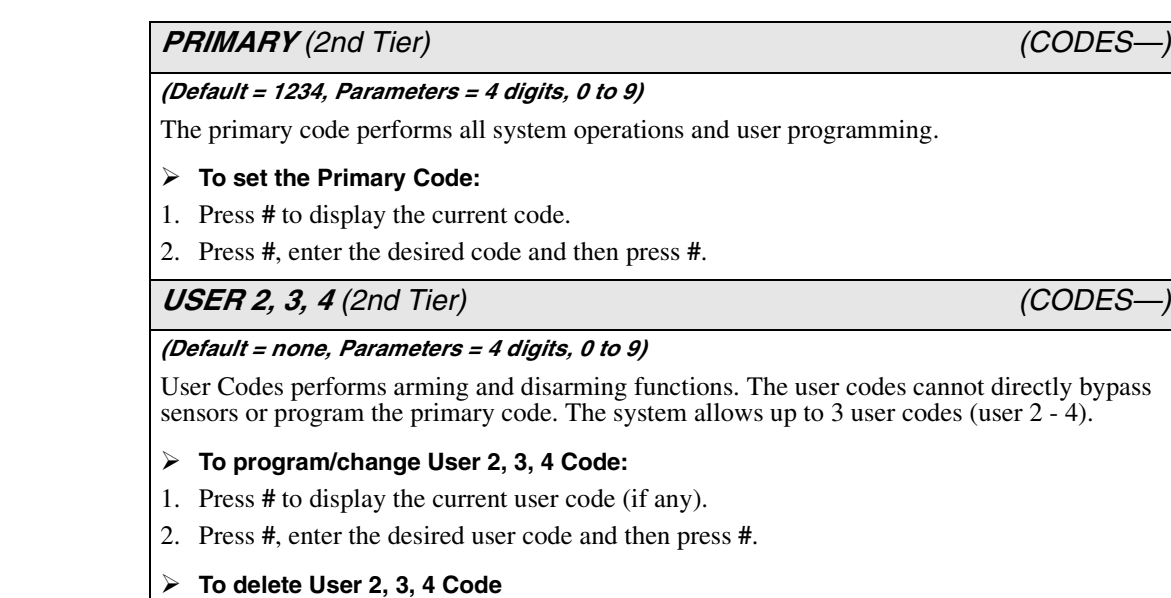

Press **#** twice. Once to delete the code and again to accept the command.

## *TIME (1st Tier) (TIME—)*

### *(Default = 12:00 am, Parameters = 12:00 am to 11:59 pm)*

This setting lets you adjust the panel's clock to the correct time. The panel uses a 12-hour clock.

- **To set the time:**
- 1. Press **#** to display the time.
- 2. Enter the current time using numbered keys.
- 3. Use the arrow keys to select AM or PM.
- 4. Press **#**.

# *PHONE TEST (1st Tier) (PHONE TEST—)*

This setting lets you perform a manual phone test to check the phone communication between the panel and the central monitoring station.

### - **To perform a phone test:**

Press **#** to initiate a phone test. The panel will indicate if the test was successful or not.

#### *Note*

*The DTIM and phone number must be programmed before the panel will display the Phone Test option.*